# ROSETTA 200

2-channel 24 bit, 192 kHz, AD/DA Converter

User's Guide v1.0 - October 2004

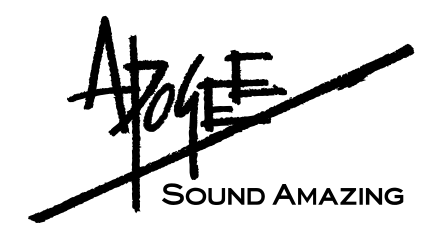

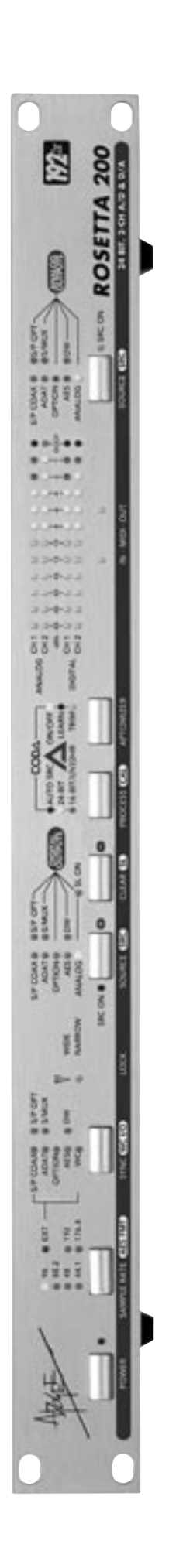

# ROSETTA 200

2-channel 24 bit, 192 kHz, AD/DA Converter

> User's Guide v1.0 - October 2004

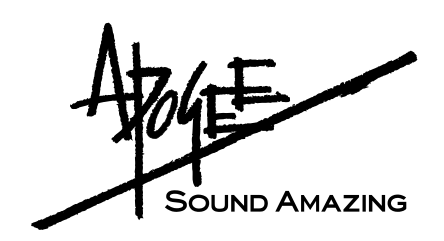

# **Warnings & Copyrights**

#### **FCC warning**

This equipment has been tested and found to comply with the limits for a Class A digital device, pursuant to Part 15 of the FCC rules. These limits are designed to provide reasonable protection against harmful interference when operated in a commercial environment. This equipment generates, uses, and can radiate radio frequency energy and, if not installed and used in accordance with the instruction manual, may cause harmful interference to radio communications. Operation of this equipment in a residential area is likely to cause harmful interference, in which case the user will be required to take whatever measures necessary to correct the interference at his own expense.

### **Copyright Notice**

The Apogee ROSETTA 200 is a computer-based device, and as such contains and uses software in ROMs. This software, and all related documentation, including this User's Guide contain proprietary information which is protected by copyright laws. All rights are reserved. No part of the software and its related documentation may be copied, transferred, or modified. You may not modify, adapt, translate, lease, distribute, resell for profit or create derivative works based on the software and its related documentation or any part thereof without prior written consent from Apogee Electronics Corporation, U.S.A.

#### **Software Notice**

Redistribution and use in source and binary forms, with or without modification, are permitted provided that the following conditions are met:

- Redistributions of source code must retain the above copyright notice, this list of conditions and the following disclaimer.
- Redistributions in binary form must reproduce the above copyright notice, this list of conditions and the following disclaimer in the documentation and/or other materials provided with the distribution.

THIS SOFTWARE IS PROVIDED BY THE COPYRIGHT HOLDERS AND CONTRIBUTORS "AS IS" AND ANY EXPRESS OR IMPLIED WAR-RANTIES, INCLUDING, BUT NOT LIMITED TO, THE IMPLIED WARRANTIES OF MERCHANTABILITY AND FITNESS FOR A PARTICULAR PURPOSE ARE DISCLAIMED. IN NO EVENT SHALL THE COPYRIGHT OWNER OR CONTRIBUTORS BE LIABLE FOR ANY DIRECT, INDI-RECT, INCIDENTAL, SPECIAL, EXEMPLARY, OR CONSEQUENTIAL DAMAGES (INCLUDING, BUT NOT LIMITED TO, PROCUREMENT OF SUBSTITUTE GOODS OR SERVICES; LOSS OF USE, DATA, OR PROFITS; OR BUSINESS INTERRUPTION) HOWEVER CAUSED AND ON ANY THEORY OF LIABILITY, WHETHER IN CONTRACT, STRICT LIABILITY, OR TORT (INCLUDING NEGLIGENCE OR OTHERWISE) ARISING IN ANY WAY OUT OF THE USE OF THIS SOFTWARE, EVEN IF ADVISED OF THE POSSIBILITY OF SUCH DAMAGE.

© Copyright 2004, Apogee Electronics Corporation. All rights reserved.

# **Registration and Warranty Information**

Be sure to register your ROSETTA 200, either by filling in the enclosed Registration Card or by completing the on-line registration form at our Web site: http://www.apogeedigital.com/support/. If you do so, Apogee can contact you with any update information. As enhancements and upgrades are developed, you will be contacted at the registration address. Firmware updates are free for the first year of ownership unless otherwise stated. Please address any inquiries to your dealer or directly to Apogee at:

#### **APOGEE ELECTRONICS CORPORATION, 3145 Donald Douglas Loop South, Santa Monica, CA 90405, USA. TEL: (310) 915-1000, FAX: (310) 391-6262 Email: support@apogeedigital.com. Web: http://www.apogeedigital.com/**

APOGEE ELECTRONICS CORPORATION warrants this product to be free of defects in material and manufacture under normal use for a period of 12 months. The term of this warranty begins on the date of sale to the purchaser. Units returned for warranty repair to Apogee or an authorized Apogee warranty repair facility will be repaired or replaced at the manufacturer's option, free of charge. **ALL UNITS RETURNED TO APOGEE OR AN AUTHORIZED APOGEE REPAIR FACILITY MUST BE PREPAID, INSURED AND PROPERLY PACKAGED, PREFERABLY IN THEIR ORIGINAL BOX**. Apogee reserves the right to change or improve design at any time without prior notification. Design changes are not implemented retroactively, and the incorporation of design changes into future units does not imply the availability of an upgrade to existing units.

This warranty is void if Apogee determines, in its sole business judgment, the defect to be the result of abuse, neglect, alteration or attempted repair by unauthorized personnel.

The warranties set forth above are in lieu of all other warranties, expressed or implied, and Apogee specifically disclaims any and all implied warranty of merchantability or of fitness for a particular purpose. The buyer acknowledges and agrees that in no event shall the company be held liable for any special, indirect, incidental or consequential damages, or for injury, loss or damage sustained by any person or property, that may result from this product failing to operate correctly at any time.

USA: Some states do not allow for the exclusion or limitation of implied warranties or liability for incidental or consequential damage, so the above exclusion may not apply to you. This warranty gives you specific legal rights, and you may have other rights which vary from state to state.

## **Service Information**

The ROSETTA 200 contains no user-serviceable components: refer to qualified service personnel for repair or upgrade. Your warranty will be voided if you tamper with the internal components. If you have any questions with regard to the above, please contact Apogee.

In the event your ROSETTA 200 needs to be upgraded or repaired, it is necessary to contact Apogee prior to shipping, and a Return Materials Authorization (RMA) number will be assigned. This number will serve as a reference for you and helps facilitate and expedite the return process. Apogee requires that shipments be pre-paid and insured — unless otherwise authorized in advance.

#### **IMPORTANT: ANY SHIPMENT THAT IS NOT PRE-PAID OR IS SENT WITHOUT AN RMA NUMBER WILL NOT BE ACCEPTED.**

# **Declarations of Conformity**

## **Declaration of Conformity—FCC**

## **Apogee ROSETTA 200**

This device complies with Part 15 of the FCC Rules. Operation is subject to the following two conditions: (1) This device may not cause harmful interference

(2) This device must accept any interference received, including interference that may cause undesired operation. This equipment has been tested and found to comply with the limits of a Class B digital device, pursuant to Part 15 of the FCC Rules. These limits are designed to provide reasonable protection against harmful inteference in a residential installation. This equipment generates, uses and can radiate radio frequency energy and, if not installed and used in accordance with the instructions, may cause harmful interference to radio communications. If this equipment does cause harmful interference to radio or television reception, which can be determined by turning the equipment off and on, the user is encouraged to try to correct the interference by one or more of the following measures:

- 1. Re-orient or relocate the receiving antenna.
- 2. Increase the separation between the equipment and receiver.
- 3. Connect the equipment into an outlet on a different circuit from that to which the receiver is connected.
- 4. Consult the dealer or an experienced radio/TV technician for help.

NOTE: The use of non-shielded cable with this equipment is prohibited.

CAUTION: Changes or modifications not expressly approved by the manufacturer responsible for compliance could void the user's authority to operate the equipment.

Apogee Electronics Corporation, 3145 Donald Douglas Loop South, Santa Monica, CA 90405. Betty Bennett, CEO.

## **Industry Canada Notice**

This Class B digital apparatus meets all requirements of the Canadian Interference-Causing Equipment Regulations. Cet appareil numérique de la classe B respecte toutes les exigences du Règlement sur le matérial brouilleur du Canada.

## **Declaration of Conformity – CE**

Apogee Electronics Corporation hereby declares that the product, the ROSETTA 200, to which this declaration relates, is in material conformity with the following standards or other normative documents:

- EN50081-1/EN55022; 1995
- EN50082-1/IEC 801-2, 3, 4; 1992
- following the provisions of:
- 73/23/EEC Low Voltage Directive
- 89/336/EEC EMC Directive

### **Declaration of Conformity – Japan**

Apogee Electronics Corporation hereby declares that the ROSETTA 200, to which this declaration relates, is in material conformity with the VCCI Class A standard.

### **Declaration of Conformity – Australia**

Apogee Electronics Corporation hereby declares that the ROSETTA 200 is in material conformity with AN/NZS standard requirements.

## **OWNER'S RECORD**

The serial number is located on the rear panel of the unit. We suggest you record the serial number in the space provided below. Refer to it whenever you call an authorized Apogee Electronics repair facility or the manufacturer. Please be sure to return your completed warranty card immediately!

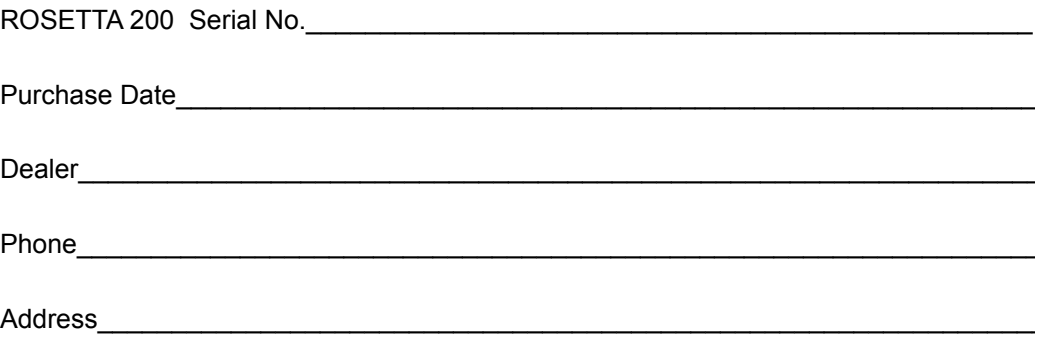

#### **CAUTION:**

**Any changes or modifications not expressly approved by APOGEE ELECTRONICS CORPORATION could void your authority to operate this equipment under the FCC rules.**

Please register this unit by filling in the included registration card, or registering online at [http://www.apogeedigital.com/](http://www.apogeedigital.com/register.html)support/register.php Please read this manual – if you call for technical support, we'll assume that you have. There will be a quiz.

# ROSETTA 200

**User's Guide** 

# **Table of Contents**

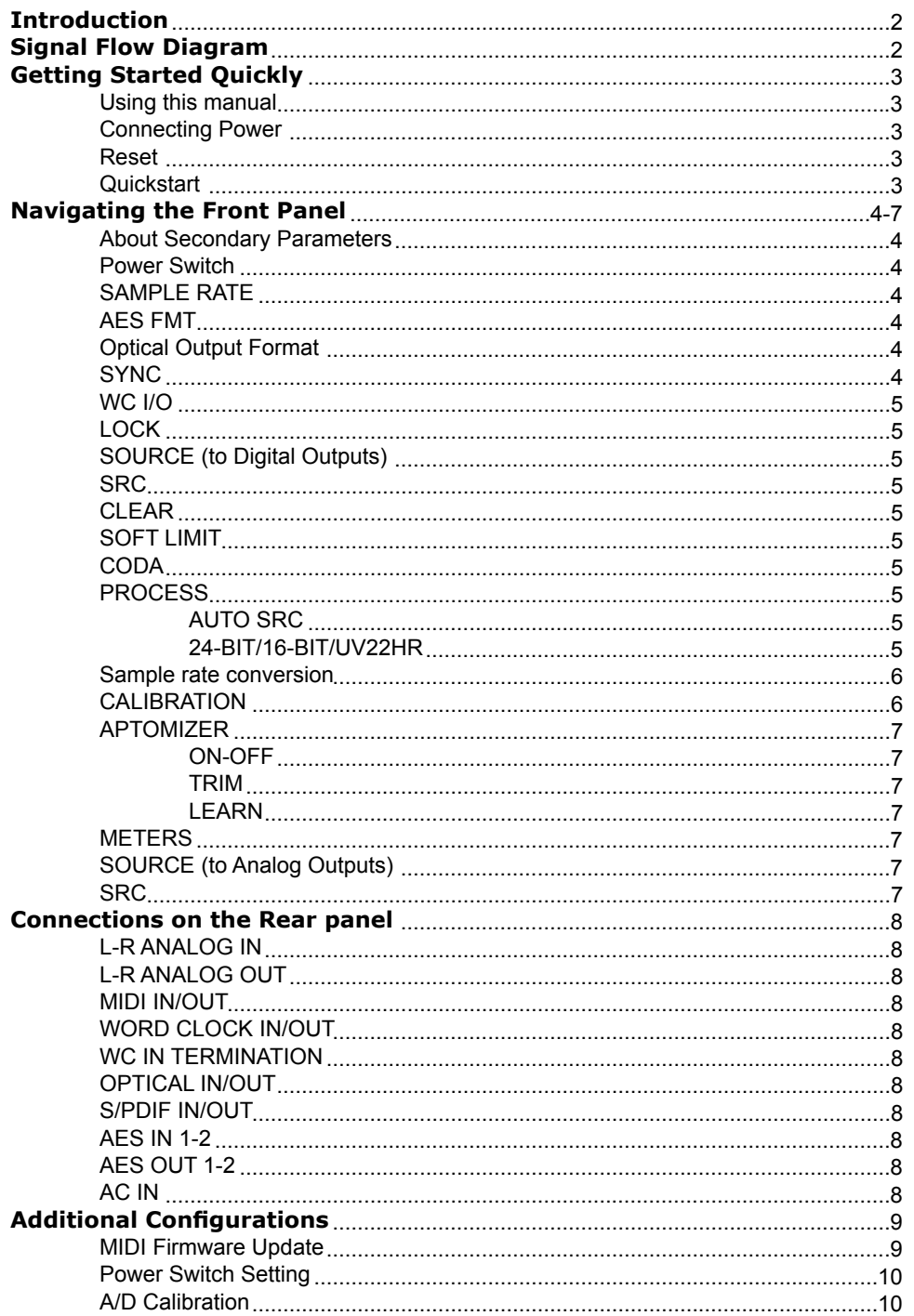

# **Introduction**

Apogee Electronics' Rosetta 200 is a two channel Analog to Digital and Digital to Analog converter that features the same premium quality signal path as its big brother - the Rosetta-800 - as well as enhanced digital functionality that makes it suitable for a wide variety of applications in the modern digital studio.

The Rosetta 200 includes :

- 2 channels of premium 24-bit AD/DA conversion
- Sample rates up to 192kHz with Apogee's "Intelliclock"
- 2 channels of AES, S/PDIF (coax & optical), and ADAT/SMUX I/O
- MIDI I/O (with optional X-FireWire card)
- Optional FireWire expansion card for compatibility with OS X, and Windows XP (X-FireWire card)
- Optional expansion card for direct connection to Pro Tools HD & Mix systems (X-HD card, X-Digi-Mix card)
- "Soft Limit" for maximum digital level without overs
- "CODA": The "APTOMIZER" Level Normalizer, Sample Rate Conversion (SRC), and Apogee's "UV22HR" for superior dither to 16-bit
- Full channel metering

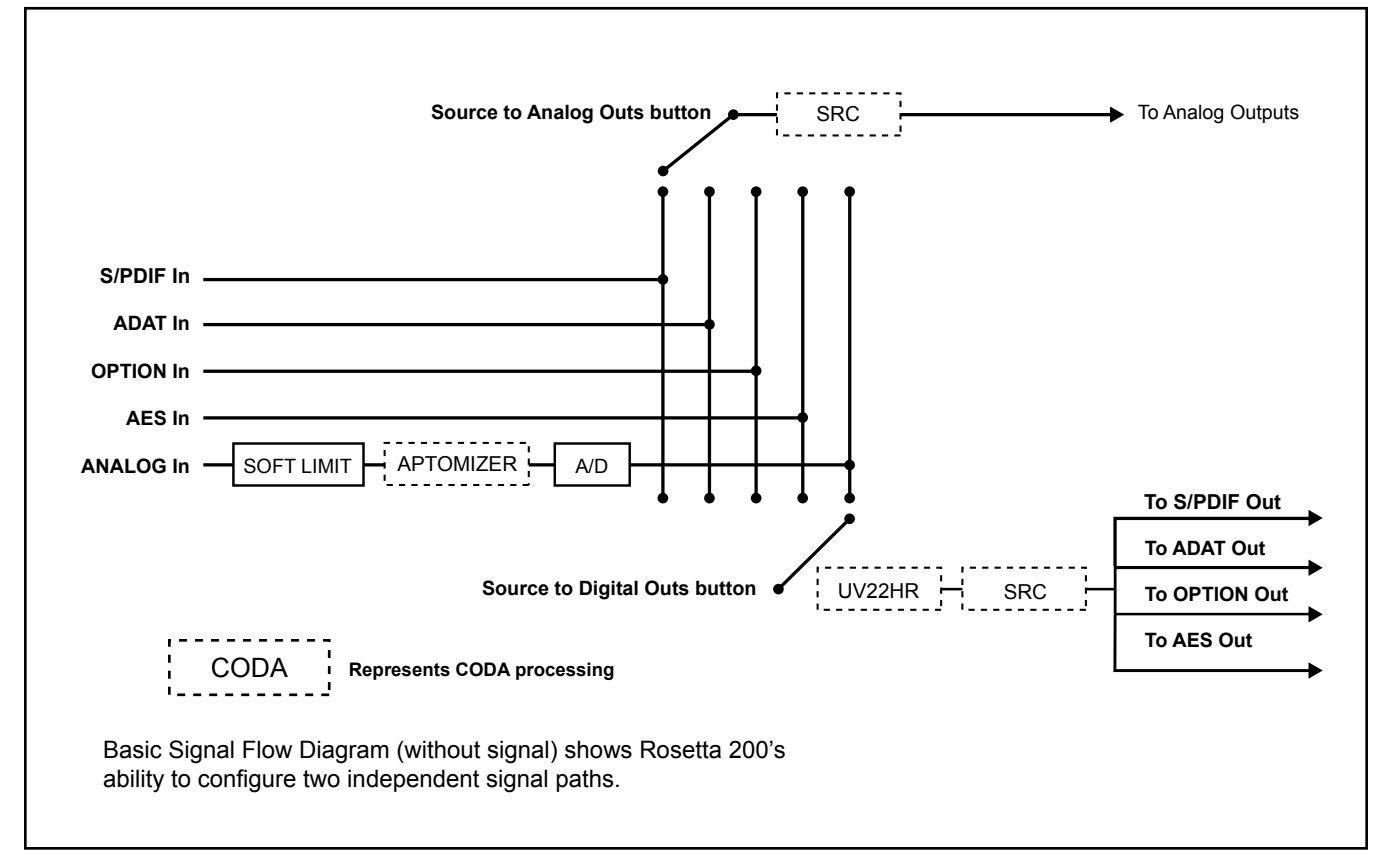

## **Signal Flow Diagram**

**Figure 1**

# **Getting Started Quickly**

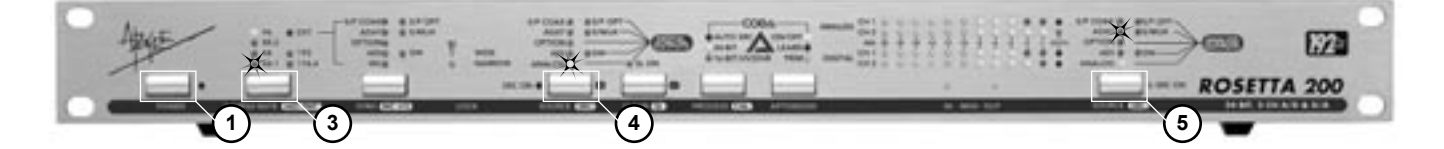

#### **USING THIS MANUAL**

In this manual, "parameters" are defined as the characteristics of operation, such as **CLOCK SOURCE** or **AES** format, and are capitalized in this manner : **CLOCK SOURCE**.

"Values" are defined as the choices available for each parameter – for example, the parameter **CLOCK SOURCE** has the values *INTernal,WC* and *INPUT* Values are italicized in this manner: *S/PDIF*.

"Settings" are defined as the entire set of parameters and values.

When physical controls such as buttons or switches are referred to in the text, they are highlighted in this manner: DOWN.

#### **CONNECTING POWER**

The Rosetta 200 accepts an AC input of 90 to 264 volts AC at a frequency of 47 to 440 hz. Thus, the unit may be connected to virtually any AC power outlet found worldwide without concern for voltage settings or fuse ratings.

#### **RESET**

To reset the Rosetta 200, power up the unit while holding down the SAMPLE RATE button. This provides a quick method to return to factory default settings (including CAL levels).

#### **QUICKSTART**

To quickly get started using the Rosetta 200, please follow these steps:

- 1) Connect the AC input and press the POWER button.
- 2) On the rear panel, connect an analog signal source to the Analog Inputs, connect a digital device to the appropriate digital I/O (ADAT is used in this example), and connect the Analog Outputs to a monitoring system.
- 3) Set **SAMPLE RATE** to *44.1*.
- 4) Set the **SOURCE (to Digital Outputs)** to *Analog*.
- 5) Set the **SOURCE (to Analog Outputs)** to *ADAT*.

## **Navigating the Front Panel**

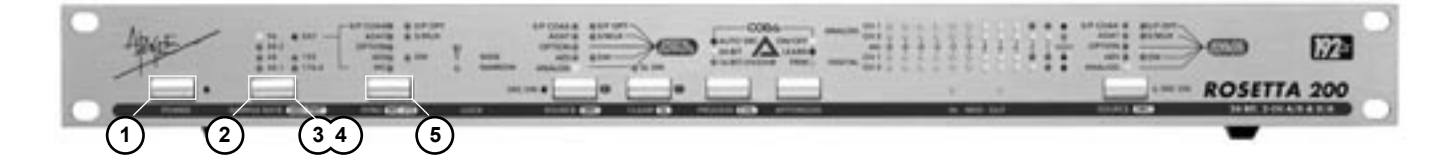

- **About Secondary Parameters** Most front panel buttons control both a primary and secondary parameter; as indicated by the two labels under each button. Secondary parameters are usually accessed by pressing and holding the corresponding button.
- **1) Power Switch** The POWER Switch may be configured to operate in two distinct modes : 1) the unit powers up immediately when power is applied to the AC input (for example, when the unit is installed in a rack with a Master power switch); 2) the POWER switch must be pressed to turn the unit on. See page 10 for POWER switch configuration details.
- A The LED adjacent to the POWER switch indicates that the unit is receiving a proper AC input, and is in Standby mode. The LED extinguishes when the unit is powered on.
- **2) SAMPLE RATE** This parameter determines the sample rate of the unit, either by selecting an internally clocked rate between 44.1kHz and 192kHz or by locking to an *EXTernal* clock source as selected by the **SYNC** parameter. When *EXT* is selected, the 44.1-192 LEDs display the sample rate of the external source.
- **3) AES FMT** (AES Format)– At sample rates between 88.2 and 192 kHz, the Rosetta 200's AES I/O may be configured for either Single or Double wire operation. To determine the current **AES format**, press and hold SAMPLE RATE; Double wire format is indicated by the illumination of the 3 DW LEDs above the SYNC and SOURCE buttons. To change the **AES format**, first press and hold SAMPLE RATE and then press SYNC to toggle DW on or off. When clocking to the AES input, the **AES format** is determined by the format of the **SYNC** value selected (either *AES or AES + DW*).
- **4) Optical Output Format** At sample rates between 44.1 and 96 kHz, the Optical Output format may be set to either *ADAT (S/MUX) or S/PDIF*.

 To determine the current Optical Output format, press and hold SAMPLE RATE; the format is indicated by the optical format LED lit above the SYNC and SOURCE buttons.

 To change the Optical format, first press and hold SAMPLE RATE and then press SOURCE (to Digital Outputs) to toggle between *ADAT (S/MUX) and S/P OPT*.

 By selecting one Optical format as a **SOURCE (to Digital Outputs)** and setting Optical Output to the other format, it's possible to convert between *ADAT (S/MUX) and S/PDIF* Optical formats.

**5) SYNC** – When **SAMPLE RATE** is set to *EXT*, the **SYNC** parameter determines the unit's clock source. *S/P COAX* – clock is derived from the S/PDIF In coaxial connector *S/P OPT* – clock is derived from the Optical In connector; the input signal is assumed to be S/PDIF format. *ADAT* – clock is derived from the Optical In connector; the input signal is assumed to be ADAT format, thus the resultant sample rate will be in the 44.1-48kHz range. *ADAT + S/MUX* – clock is derived from the Optical In connector; the input signal is assumed to be S/MUX format, thus the resultant sample rate will be in the 88.2-96kHz range. *OPTION* – clock is derived from the connected option card input (e.g. X-FireWire) *AES* – clock is derived from the AES In 1 connector. *AES + DW* – clock is derived from the AES 1 In connector; the input signal is assumed to be Double wide format, thus the resultant sample rate will be in the 88.2-192kHz range. *WC* – clock is derived from the Word Clock In connector.

## **Navigating the Front Panel -** *continued*

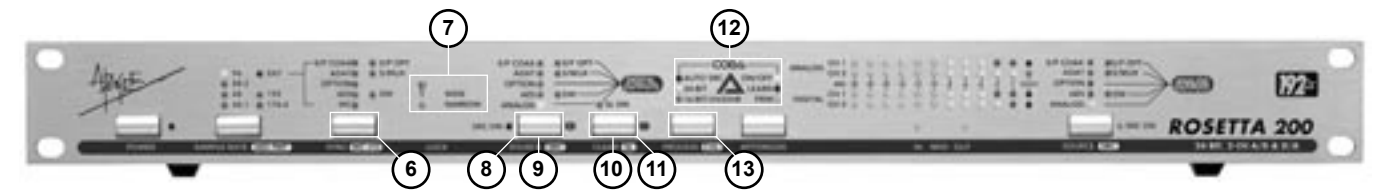

**6) WC I/O (Word Clock I/O Ratio)** – This parameter determines the ratio between the Word Clock Input/Output frequency and the unit's sample rate.

•To set the ratio between a Word Clock Input and the unit sample rate (when locked to WC):

- 1 Connect a word clock signal to the Word Clock In, set **SAMPLE RATE** to *EXT*, and set **SYNC** to *WC*. Verify that both the Wide and Narrow Lock LEDs light.
- 2 While holding down the SYNC button, press the SAMPLE RATE button to toggle to the desired sample rate range.

 • To set the ratio between the Word Clock Output frequency and the unit's sample rate (when locked to all other internal or external clock sources).

1 Select the desired sample rate or external clock source.

2 While holding down the SYNC button, press the SAMPLE RATE button to toggle to the desired word clock output frequency range.

- **7) LOCK** These LEDs indicate the Lock status of the Rosetta 200's clock. Two levels of lock precision are displayed, Wide and Narrow. When both Wide and Narrow are lit, the Rosetta 200 has locked to the selected CLOCK SOURCE in such a way as to ensure the highest quality conversion. If only the Wide LED lights, the stability of the clock source is questionable, and the source should be verified.
- **8) SOURCE (to Digital Outputs)** This parameter selects the input source that is routed to ALL digital outputs. To employ the Rosetta 200's A/D converters, set this parameter to *Analog*.
- **9) SRC** (Sample Rate Conversion) When a digital source has been selected, press and hold SOURCE (to Digital Outputs) to engage SRC. Please see *AUTO SRC* (below) for more detailed information..
- **10) CLEAR** This button clears the meter's OUCH (OVER) LEDs
- **11) SOFT LIMIT** Press and hold CLEAR to engage *SOFT LIMIT* on both analog inputs. Soft Limit is an analog process that rounds transient peaks –4 dBFs and above with attack and release times that may be considered instantaneous. As with any peak reduction device working at such fast time constants, Soft Limit is most effective with signals whose peak information is greater than its average (or RMS) information, such as drums, plucked instruments and dynamic mixes. Soft Limit may not be the appropriate choice for limiting signals whose crest factor (peak to RMS ratio) is low, such as bass or organ.
- **12) CODA** The CODA Audio Finishing Module is comprised of three processes : SRC (Sample Rate Conversion), UV22HR and APTOMIZER.
- **13) PROCESS** This parameter toggles *AUTO SRC* on and off and sets digital output resolution to *24 or 16bit/UV22HR AUTO SRC* (Sample Rate Conversion) – When *AUTO SRC* is engaged, sample rate conversion is automatically applied to digital inputs when needed. If a selected digital input is detected to be nonsynchronous with the unit's clock, sample rate conversion is automatically applied to the input and the corresponding SRC LED lights.

*24-BIT/16-BIT/UV22HR* – When the unit sample rate is set to a range of 44.1-48k, the bit resolution of all digital outputs may be set to either *24-Bit* or *16-Bit/UV22HR*. When *16-Bit/UV22HR* is selected, Apogee's proprietary dither signal, UV22HR, is employed to encode 24-bit resolution in a 16-bit signal.

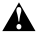

**A** Please note: AUTO SRC will be available in a future software upgrade.

## **Navigating the Front Panel -** *continued*

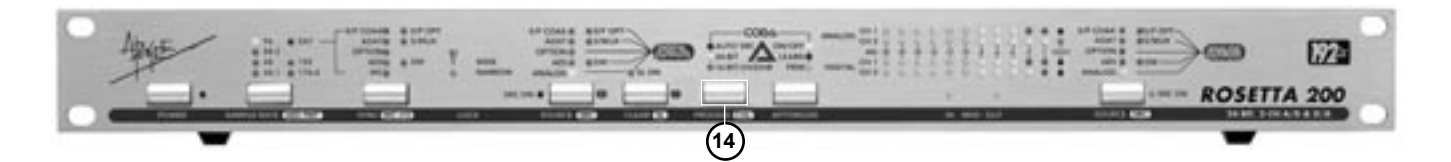

**Sample Rate Conversion** - As the number of digital audio sample rates increases, the necessity for high quality conversion between these rates grows. For the first time on an Apogee product, sample rate conversion is offered on the Rosetta 200. To employ sample rate conversion:

- 1 Connect the source to one of the Rosetta 200's digital inputs and set **SOURCE (to Digital Outputs)** to the appropriate setting.
- 2 Connect the destination to a Rosetta 200 digital output.
- 3 Select the desired output sample rate
- 4 Press and hold the SOURCE (to Digital Outputs) button until the SRC LED lights.
- 5 Keep in mind that SRC may be applied to one digital input only.

 To get a better sense of SRC's function, here are a few examples where it might be employed: 96k/24 bit to CD (44.1kHz 16 bit) – Perhaps the most common application of SRC is the conversion of high sample rate audio to the Compact Disc rate of 44.1kHz. By using SRC in conjunction with Apogee's UV22 bit resolution reduction algorithm, CD transfers retain the quality and resolution of the original high sample rate/ bit depth audio. Follow these steps to convert a 96k, 24 bit AES digital input to a 44.1kHz, 16 bit digital output.

- 1 Connect the 96kHz signal to AES Input 1, connect the appropriate digital output to the destination machine.
- 2 Set **SAMPLE RATE** to *44.1*
- 3 Set **SOURCE (to Digital Outputs)** to *AES*; set **SOURCE (to Analog Outputs)** to *AES* to monitor the converted signa via the analog outputs.
- 4 Press and Hold **SOURCE (to Digital Outputs)** and verify that the SRC LED next to each SOURCE button is lit
- 5 Press PROCESS to select 16 bit/UV22HR
- 6 The signal routed to all digital outputs is now 44.1kHz 16-bit.

**Monitoring or transferring from non-synchronous digital sources quickly** – To monitor or transfer from nonsynchronous digital sources such as DAT machines, CD players and synth modules with digital outputs, usually it's necessary to lock the entire digital system to that source, potentially degrading clock quality and often disrupting work flow. When *AUTO SRC* is engaged, it's possible to set either SOURCE path to a non-synchronous input without modifying the Rosetta 200's sample rate or clock source. For example, if the Rosetta 200 is the clock master of a digital system running at 96kHz, it's possible to input signals from a 48kHz synth without clocking to that input or changing sample rate.

**14) CALIBRATION** – Press and hold the PROCESS button to engage CAL mode. The following buttons are used to change parameters in CAL mode:

Once in CAL mode, press PROCESS to set the channel(s) to calibrate, as indicated by the blinking "Ouch" LED. It's possible to calibrate each channel individually or both A/D or D/A channels simultaneously.

Press + (CLEAR) to raise the calibration level of the selected channel(s), press – (SOURCE to Digital Outputs) to lower the calibration level.

In calibration mode, the LED meters display a "zoomed-in" range of digital levels between –20 and –10 dBFs, as shown in Figure 7 (pg 10); each column of LEDs now corresponds to a 1 dB change in level. To aid in precise calibration, a single LED lights ONLY when the corresponding channel's actual level is within +/- .1dB of the specified level, otherwise adjacent LEDs light to show that the actual level is between two specified levels. For example, if a tone connected to the analog inputs results in a digital level of -16.4 dBFs, both the "-16" and "-17" LEDs will light. When the actual level is within plus or minus .1 dB of for example, -12 dBFs, ONLY the "-12" LED will light. Please note that when the Rosetta 200 is reset, it is calibrated to the default level of +4 dBu = -16 dBFs (+/- 0.2 dB).

## **Navigating the Front Panel -** *continued*

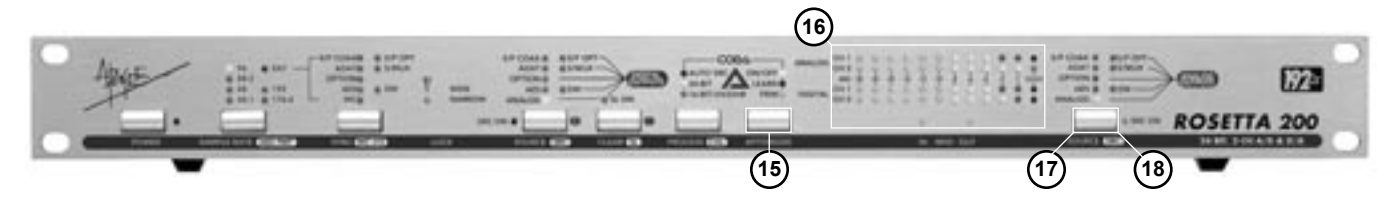

#### **Follow these steps to calibrate the Rosetta 200:**

- 1 Before entering CAL mode, set both **SOURCE (to Digital Outputs)** and **SOURCE (to Analog Outputs)** to *Analog*.
- 2 Connect a 1 kHz tone at the desired analog reference level (usually +4 dBu) to both Analog inputs, and
- connect an analog meter (voltmeter or analog VU meter) to the Analog outputs.
- 3 Engage CAL mode by pressing and holding PROCESS.
- 4 Select the A/D channel(s) to calibrate, and press the + (CLEAR) or (SOURCE to Digital Outputs) buttons until the desired digital reference level is displayed on the corresponding LED bargraph. When only one LED (per channel) is lit, the A/D is calibrated to within +- .1 db of the specified level.
- 5 Select the D/A channel(s) to calibrate, and press the + (CLEAR) or (SOURCE to Digital Inputs)
- **15) APTOMIZER** A new Apogee technology developed for the Rosetta 200, APTOMIZER sets A/D and D/A calibration levels by detecting peak level information at the A/D converter and adjusting both analog inputs and outputs for the optimal setting. Think of APTOMIZER as an alert assistant who constantly re-calibrates the unit based on the input received (even if "alert assistant" is an oxymoron).

**ON-OFF** – turns APTOMIZER *On* or *Off*. Note that when APTOMIZER is turned *Off*, calibration levels return to the last manually adjusted values.

**TRIM** – Once the Rosetta 200 has determined an optimal calibration level in *LEARN* mode, it's possible to trim this level using the – (SOURCE) and + (CLEAR) buttons. Each button push modifies calibration levels .1 dB. **LEARN –** Press and hold the APTOMIZER button to engage *LEARN* mode. While in *LEARN* mode, the A/D calibration level is dynamically adjusted so that the highest peak detected at the analog inputs results in a digital level of -.5 dBFs. To preserve unity gain through the unit (i.e. what goes in is what comes out), the D/A calibration level is adjusted simultaneously.

- **APTOMIZER and Soft Limit** When *LEARN* mode is engaged, the A/D calibration level drops to its lowest gain value in order to comfortably accept input peaks up to +24 dBu. To avoid misdetection of peaks, Soft Limit is disengaged when *LEARN* mode is engaged. If using Soft Limit, it's suggested to check calibration levels once *LEARN* mode is disengaged, and modify if necessary with the *TRIM* buttons (– (SOURCE) and + (CLEAR)).
- When engaging LEARN mode, please note that previously detected calibration values set by APTOMIZER are lost.
- **16) METERS** These bargraphs display the digital level of both **SOURCE** selections. When the Rosetta 200 is configured as an A/D – D/A (i.e **SOURCE (to Digital Outputs)** is set to *Analog* and **SOURCE (to Analog Outputs)** is set to a digital source), the ANALOG bargraph displays the analog input after A/D conversion while the DIGITAL bargraph displays the digital input before D/A conversion.
- **17) SOURCE (to Analog Outputs)** This parameter selects the input source that is routed to the Analog outputs. When a digital input is selected, the Rosetta 200's D/A converters are employed to convert the selected input to digital.
- **18) SRC (Sample Rate Conversion)** When a digital source has been selected, press and hold SOURCE (to Analog Outputs) to engage *SRC*.

Figure 3

## **Connections on the Rear Panel**

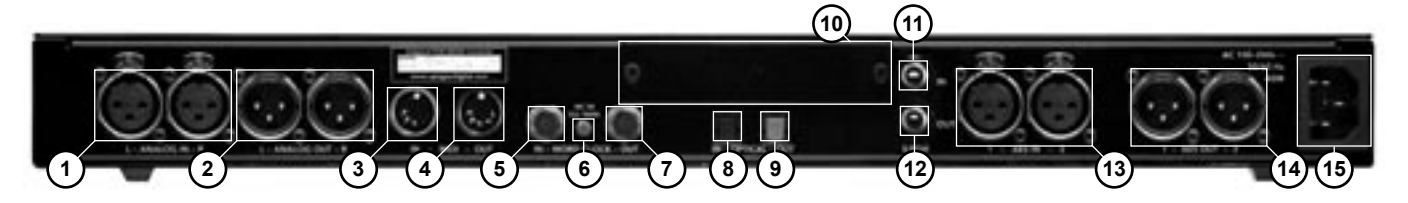

- 1) **L-R ANALOG IN** These female XLR connectors accept balanced analog line inputs, and are adjustable for a maximum level between +2 and +26 dBu.
- 2) **L-R ANALOG OUT** These male XLR connectors provide balanced analog line outputs, and are adjustable a maximum level between +2 and +26 dBu.
- 3) **MIDI IN** This 5-pin DIN connector is used to update the Rosetta 200's firmware, as described on page 9. When an X-FireWire Option card has been installed, MIDI input is routed to a connected computer via FireWire.
- 4) **MIDI OUT** When an X-FireWire card is installed, this 5-pin DIN connector outputs MIDI from a connected computer.
- 5) **WORD CLOCK IN** This BNC connector accepts a TTL Logic clock signal.

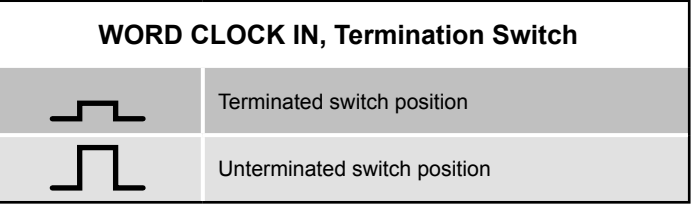

- 6) **WC IN TERMINATION** This pushbutton switch determines the termination status of the Word Clock In, as depicted in Figure 1.
- 7) **WORD CLOCK OUT** This BNC connector provides a TTL Logic clock signal output.
- 8) **OPTICAL IN** This Toslink connector accepts ADAT, S/MUX and S/PDIF format optical inputs.
- 9) **OPTICAL OUT** This Toslink connector provides ADAT, S/MUX and S/PDIF format optical outputs.
- 10) **OPTION SLOT** This slot accepts X-DigiMix, X-HD and X-FireWire Option cards, which provide additional digital I/O formats.
- 11) **S/PDIF IN** This coaxial connector accepts S/PDIF format inputs.
- 12) **S/PDIF OUT** This coaxial connector provides S/PDIF format outputs.
- 13) **AES IN 1-2** These female XLR connectors accepts AES Single and Double Wire format input.; when AES Single Wire format is employed, use AES IN 1.
- 14) **AES OUT 1-2** These female XLR connectors provide AES Single and Double Wire format output.; when AES Single Wire format is employed, both outputs are identical.
- 15) **AC IN**

# **Additional Configurations**

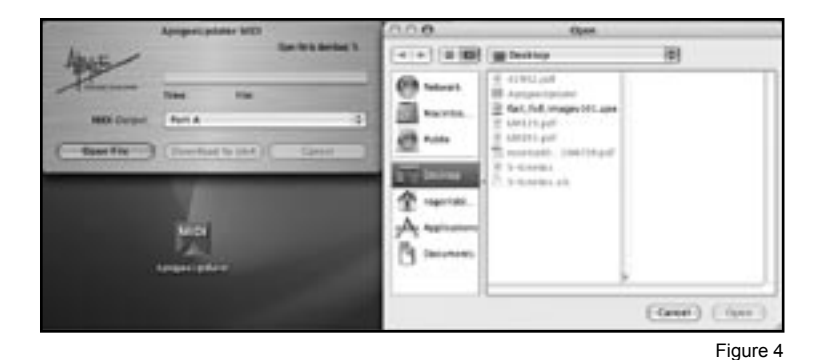

#### **MIDI Firmware Update**

To allow the greatest flexibility in the field, Apogee now employs a firmware update method using stardard Midi protocol. You'll need the following items to update the firmware of your Apogee device:

- ApogeeUpdater program, available from Apogee's website
- New firmware file, also available from our website
- Macintosh OSX 10.2 or higher or Windows XP computer
- USB Midi interface, compatible with OS used. Please note that Midi interfaces with proprietary latency-reducing modes do not properly transmit System Exclusive data such as this firmware update. Ensure that such modes are turned off before attempting to update firmware. USB Midi Interfaces such as the Edirol PC-300, where proprietary modes may not be turned off, are not compatible with this firmware update method.
- 1) To determine the version of firmware installed in the ROSETTA 200, press the SOURCE (to Digital Outputs) button while powering on the unit.
- 2) Install both the ApogeeUpdater and the new firmware file onto a computer equipped with a USB Midi Interface. It's assumed that all drivers necessary for the proper test and operation of the Midi Interface have been installed.
- 3) Connect the ROSETTA 200's Midi Update Connector to an output of the Midi Interface.
- 4) On the ROSETTA 200, press the SOURCE (to Analog Outputs) button while powering up the Apogee device; once the device has booted, release the SOURCE (to Analog Outputs) button. When the signal level LEDs begin to "dance", the unit is ready to receive data.

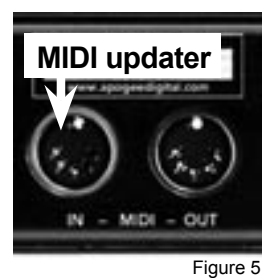

5) Open the ApogeeUpdater application, and click on OPEN FILE. In the Navigation window which appears, navigate to the new firmware file, select it, and click on OPEN.

- 6) Click on DOWNLOAD TO UNIT.
- 7) The complete update process takes 8 minutes; after about 1 minute, data transfer should begin.
- 8) Once the download has reached 100%, **wait for the unit to re-boot** and the front panel to return to a normal operating state.
- 9) Before proceeding, reset the unit by pressing SAMPLE RATE while powering up the unit.

# **Additional Configurations -** *continued*

#### **Power Switch Setting**

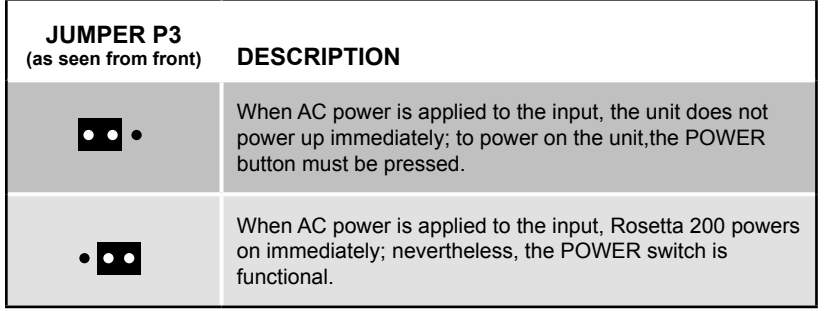

Figure 6

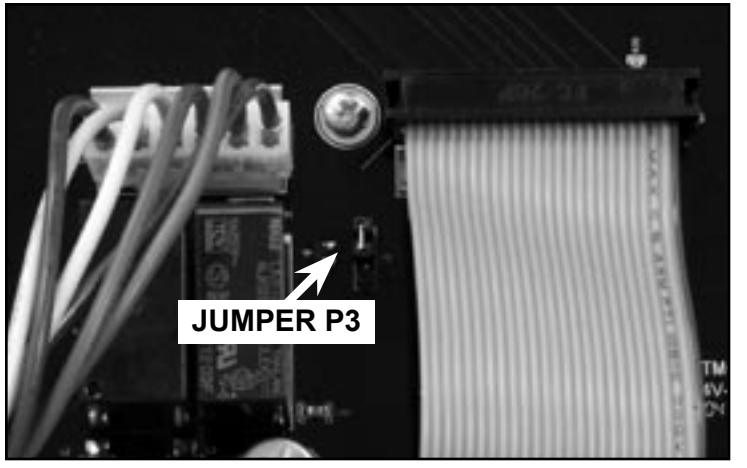

Figure 7

#### **A/D Calibration**

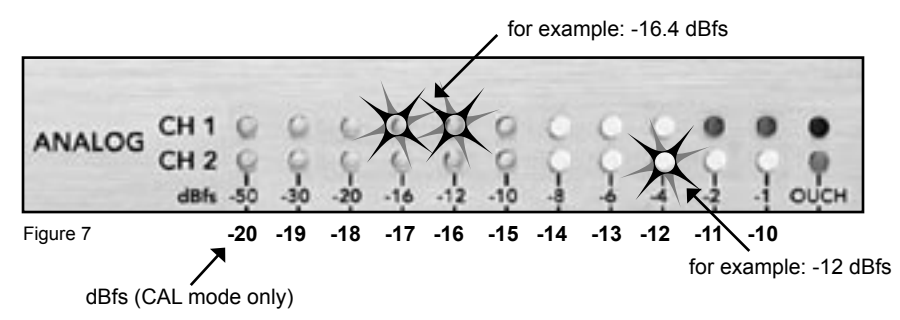

## **Features and Specifications**

- **2 channels of premium 24-bit AD/DA conversion**
- **Sample rates up to 192kHz with Apogee's "Intelliclock"**
- **2 channels of AES, S/PDIF (coax & optical), and ADAT/SMUX I/O, MIDI I/O**
- **Optional FireWire expansion card for compatibility with OS X, and Windows XP (X-FireWire card)**
- **Optional expansion card for direct connection to Pro Tools HD & Mix systems (X-HD card, X-Digi-Mix card)**
- **"Soft Limit" for maximum digital level without overs**
- **"CODA": The "APTOMIZER" Level Normalizer, Sample Rate Conversion (SRC), and Apogee's "UV22HR" for superior dither to 16-bit**
- **Full channel metering**

#### **INPUTS:**

- Analog In 1-2: Balanced, XLR connectors
- AES in: x 2, transformer balanced, XLR connectors
- S/ PDIF In: Toslink and Coax
- ADAT/SMUX In: Toslink
- WC In: BNC 75 ohm

#### **OUTPUTS:**

- Analog Out 1-2: Balanced, XLR connector.
- AES Out: x 2, transformer balanced, XLR connector
- S/ PDIF Out: Toslink and Coax
- ADAT/SMUX Out: Toslink
- WC Out: BNC 75 ohm

#### **SPECS:**

- Sample rates: 44.1 48k, 88.2 96k, 176.4 192k (+/-10%);
- Frequency response: 10 20k (+/- 0.2 dB) at 44.1k
- Analog max levels: adjustable between +2 dBu and +26 dBu
- Dynamic range: 114 dB A weighted (AD + DA)
- THD+N: -105 dB (AD), -103 dB (DA)
- Power: 90-250 VAC, 50-60Hz, 45Watt

Due to on-going development Apogee reserves the right to change all information and specifications without notice.

ROSETTA 200 USER'S GUIDE - v1.0 - SEPTEMBER 2004 Text conceived *and* delivered by: Roger Robindore Graphics and product illustration by: Sean McArthur

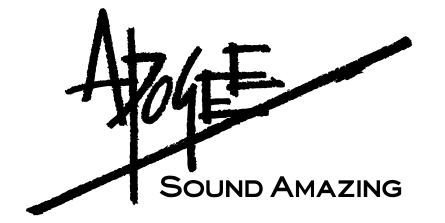

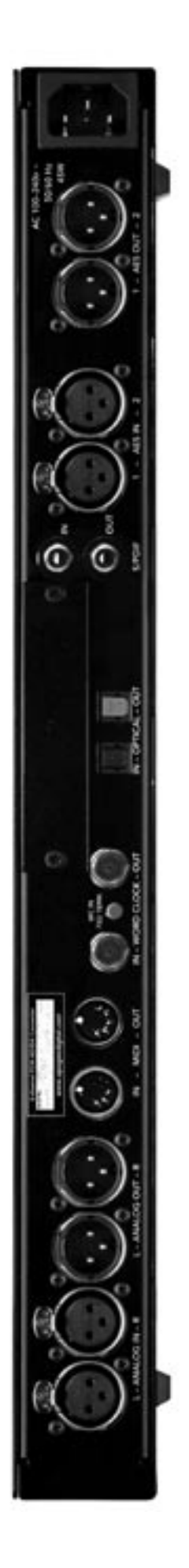